## <span id="page-0-1"></span>**Contents**

- [Introduction](#page-0-0)
- [Host Dependencies: Requirements for your Host Machine](#page-3-0)
- [Directories, Environment Variables, and the Container](#page-4-0)
- [Script generalities](#page-6-0)
- [CMAQ CCTM Re-Structuring](#page-9-0)
- CMAO Pre-Processing
- CMAO Post-Processing
- CMAO Utilities
- [SMOKE Emissions Modeling System](#page-18-1)
- Atmospheric Model Evaluation Tool (AMET)
- Interactive Tool Use
- [APPENDIX 1: Selected Directory structure on the Container](#page-24-0)
- APPENDIX 2: Building additional CMAO CCTM executables

Back to *Web-site Index*

## <span id="page-0-0"></span>**Introduction**

You will be running a virtualized system ("the container") for this package on your own server or workstation (the "host machine"). The container has a complete CMAQ working environment for you to use on that virtualized system (for CMAQ versions 5.3.1 and 5.3.2), without needing to build anything, and not needing to worry about installation of prerequisite software (compilers, libraries, etc.) except for *singularity* itself. *Throughout, CMAQ\_\${VRSN} means your choice of CMAQ\_531 (for CMAQ version 5.3.1) or CMAQ\_532 (for CMAQ-5.3.2)*

This package has two components:

- A Singularity container *cmaq.simg* that contains a virtualized Linux OS, the ♦ CMAQ model, its pre-processors and post-processors, the SMOKE emissions model, as well as various "tool", utility and analysis-&-visualization programs (with all *PATH*s and *alias*es already set up for you on the container); and
- A "local" directory *singularity-cmaq/* for your host-machine, that contains various ♦ sample scripts for interacting with CMAQ and SMOKE submodels, tools, and other programs on that container, as well as this documentation.

This singularity container acts as a virtual machine with its own operating system (CentOS-7, in this case), and with compilers, libraries, and applications installed on it. Because of that virtualized set-up, all the necessary dependencies are managed within that environment and you do not have to worry about installing the pre-requisites, building the models, etc.—you can just use Singularity commands to run the models on that virtual machine, (almost) no matter what machine and operating system you're using as the host for it.

All modeling components are compiled for the "64-bit medium memory model" (see <https://cjcoats.github.io/ioapi/AVAIL.html#medium>) so that runs even on very-large grids are supported. Only the tools *VERDI* and *Panoply* should be problematic in this regard.

Installed in this container are:

**CMAQ-git** of June 10, 2020 and Nov 22, 2020) (versions 5.3.1 and 5.3.2) including *CCTM*, preprocessors *bcon*, *create\_omi*, *icon*, and *mcip*, postprocessors *appendwrf*, *block\_extract*, *combine*, *sitecmp\_dailyo3*, *bldoverlay*, *calc\_tmetric*, *hr2day*, *sitecmp*, and *writesite*, and

utility programs *chemmech*, *create\_ebi*, *inline\_phot\_preproc*, and *jproc*; **SMOKE-git** of June 10, 2020 (version 4.7) including run-scripts and programs *aggwndw, beld3to2 bluesky2inv, cemscan, cntlmat, elevpoint, extractida, gcntl4carb, gentpro, geofac, grdmat, grwinven, inlineto2d, invsplit, layalloc, laypoint, met4moves, metcombine, metscan, movesmrg, mrgelev, mrggrid, mrgpt, pktreduc, saregroup, smk2emis, smkinven, smkmerge, smkreport, spcmat, surgtool, temporal, tmpbeis3, uam2ncf*. *AMET* version 1.4 model evaluation tool (scripting currently under development...) *verdi* version 2.0\_beta visualization tool *pave* version 3.0-beta I/O API / UAM / CAMX data visualization tool, from MCNC and Carlie J. Coats, Jr., Ph.D. *ncview* version 2.1.2 netCDF-file visualization tool, from UCSD *panoply* netCDF, HDF and GRIB Data Viewer tool, from NASA *GrADS* version 2.0.2 Grid Analysis and Display System, from GMU **NCAR Graphics** and *NCO*-4.7.5 from the University Corporation for Atmospheric Research (who run NCAR for NSF) *gnuplot*-4.6.2 command-line driven graphing utility **I/O API-3.2** version *2020-04-11 17:51:44Z* **M3Tools** version *2020-04-18 16:10:51Z* **NetCDF-C** 4.3.3.1, and also NetCDF-Fortran 4.2-16, and NetCDF-C++ 4.2-8 *gcc*-4.8.5 and *gfortran*-4.8.5 compilers **MPICH-3**, **MVAPICH-2**, and **OpenMPI-3** MPI libraries, compilers, and utility programs, for *gcc/gfortran ddd* and *gdb* GUI and command-line debuggers *nedit*-5.7 GUI programming editor, aliased to *xx xxdiff* GUI difference tool, aliased to *xd okular*-4.10 Document (PDF/PostScript/MarkDown) viewer, e.g., to view CMAQ docs in */opt/CMAQ\_531/DOCS findent* Fortran indentation/code-transformation tool Note that two-way WRF-CMAQ is not supported on this container.

Because the Singularity container itself is an "immutable image", any new data files (etc.) that you create can not "live" in the container but instead must be in directories that you mount

from your host-machine onto the container as part of the use of *singularity* to run commands on the container. The supplied scripts give examples of how this works; more information [is](#page-4-0) [given in a section below.](#page-4-0)

**On this container** are directories

### */opt/CMAQ\_\${VRSN}/scripts/*

worker-scripts designed to run CMAQ modeling components. These are invoked by host-machine scripts such as *cmaq\_cctm.csh* or

*cmaq\_icon.csh* (below) */opt/CMAQ\_\${VRSN}/bin/* optimized executables for the CMAQ modeling components */opt/CMAQ\_\${VRSN}/CCTM/scripts/BLD\_CCTM\_\${VRSN}\_gcc[dbg]-\*/* optimized and debug CMAQ CCTM executables for various MPI versions. */opt/SMOKE/scripts/run/ /opt/CMAQ\_532/CCTM/scripts/BLD\_CCTM\_\${VRSN}\_ISAM\_gcc[dbg]-\*/* optimized and debug CMAQ CCTM-ISAM executables for various  $\dot{MP}I$  versions (CMAQ-5.3.2 only) */opt/CMAQ\_532/CCTM/scripts/BLD\_CCTM\_\${VRSN}\_DDM\_gcc[dbg]-\*/* optimized and debug CMAQ CCTM-DDM executables for various MPI versions (CMAQ-5.3.2 only) */opt/SMOKE/scripts/run/* worker-scripts to run SMOKE. These are invoked by host-machine scripts such as *smk\_point\_nctox.csh* (below) */opt/SMOKE/Linux2\_x86\_64gfort\_medium/*, */opt/SMOKE/Linux2\_x86\_64gfort\_mediumdbg/*, optimized and debug SMOKE executables

**Accompanying this container** and installed on your host-machine will be a directory *singularity\_cmaq/* with five subdirectories:

#### *Docs/*

with this document *singularity cmaq.html*, and with configuration-files indicating how this singularity container was configured;

#### *Logs*

for log-files;

*Scripts/*

sample host-scripts to run *CMAQ* modeling components, SMOKE, vis programs, or interactive shell *tcsh* on the container. The paradigm is that these scripts set up environment variables (etc.) on the container, then do *singularity exec* of either vis-program executables or "worker scripts" that actually run the modeling programs.

**Note** that the *cmaq\_* and *smk\_* and *singularity-term.csh* scripts also contain batch-queue directives, e.g., for queue/batch usage on the UNC servers *longleaf* or *dogwood*, where *singularity* is only available on the compute-nodes.

Reference copies of these scripts are available in the list below, for you to view or download (use browser-command "Save link as..."):

#### *singularity-shell.csh* Log on to the container from the host command-line (non-batch! ...in your current terminal-window). *singularity-term.csh* Launch an interactive *rxvt* terminal from the container (e.g., from a debug batch-queue) *cmaq\_ncview.csh* Run visualization-tool *ncview cmaq\_panoply.csh* etc... *cmaq\_verdi.csh copy\_cmaq\_bld.csh* Copy a CMAQ CCTM build-directory to the host machine. *copy\_cmaq\_nml.csh*

to copy the CMAQ CCTM namelist-files to a specified directory on the host machine. *cmaq\_cctm.csh cmaq\_cctm.mpich.csh cmaq\_cctm.mvapich.csh cmaq\_cctm.openmpi.csh cmaq\_ddm.mpich.csh cmaq\_ddm.mvapich.csh cmaq\_ddm.openmpi.csh cmaq\_isam.openmpi.mpich.csh cmaq\_isam.mvapich.csh cmaq\_isam.csh* Set up environment on the container for a (multi-day) CMAQ CCTM run (for "vanilla", DDM3D enabled, or ISAM enabled, respectively) and then use the container's *run\_cctm.csh* (etc.) worker-scripts to execute that run. Note that there are versions of these scripts for each of the supported MPI versions. *cmaq\_appendwrf.csh* Run CMAQ post-processor *appendwrf cmaq\_bcon.csh* etc... *cmaq\_bldoverlay.csh cmaq\_block\_extract.csh cmaq\_calc\_tmetric.csh cmaq\_combine.csh cmaq\_icon.csh cmaq\_mcip.csh cmaq\_writesite.csh smk\_area\_nctox.csh* Set up the environment and run a (multi-day) SMOKE area source run on the container. *smk\_bg\_nctox.csh* etc... *smk\_edgar\_HEMI108k.csh smk\_met4moves.nctox.csh smk\_mrgall\_nctox.csh smk\_nonroad\_nctox.csh smk\_point\_nctox.csh smk\_rateperdistance\_nctox.csh smk\_rateperhour\_nctox.csh smk\_rateperprofile\_nctox.csh smk\_ratepervehicle\_nctox.csh [AMET scripts]*

For more about Singularity see the Singularity User Guide at <https://sylabs.io/guides/3.5/user-guide/index.html>

Back to *[Contents](#page-0-1)*

## <span id="page-3-0"></span>**Host Dependencies: Requirements for your Host Machine**

Your host machine needs to have *Singularity* installed on it. Frequently, Linux vendors will have native Singularity packages available for you to use, so that Singularity installation is easy and painless (*su root; yum install singularity* or *su root; apt-get install singularity*). If not, the [Singularity User Guide](https://sylabs.io/guides/3.5/user-guide/index.html) gives instructions on how to install it on your own system.

**Note:** on the compute clusters at UNC (and possibly other sites), Singularity is configured to run on the compute nodes only, but not on the login nodes. The

*cmag\_cmag/Scripts-BATCH/* versions of the scripts are intended for this usage, e.g., on the UNC cluster *dogwood*. For other such situations, consult your cluster's systems administrator for instructions on how to run Singularity applications and (for the CCTM) how to select the appropriate MPI implementation.

**CMAQ CCTM NOTE: MPI implementation** is the sticky point. Because the different MPI implementations are not compatible with each other (*mpirun* from MPICH-3 will not work with a program built with OpenMPI, for example) your host machine needs to be running the same MPI implementation as the CCTM executable on this Singularity container. There are CCTM builds for **three different MPI implementations: MPICH-3, MVAPICH-2, and OPENMPI-3**; script-variable MPIVERSION in the *cmaq\_cctm\*.csh* script selects which of these will be used.

In this container, the only MPI application affected by this is the CMAQ CCTM; all of the other applications in this container are either "serial" or (shared-memory) OpenMP-parallel (some **m3tools** and **SMOKE** programs) and don't need to use *mpirun* at all.

#### Back to *[Contents](#page-0-1)*

## <span id="page-4-0"></span>**Directories, Environment Variables, and the Container**

There are three (and a half) parts of this issue:

- ♦ *Where is modeling software installed?*
- *What directories are mounted from the container's host (and how do you mount* ♦ *additional data directories)?*
- ♦ *How do you establish environment variables on the container?*

**On the container, modeling software is installed** under directory */opt/* (following UNIX tradition for software that has its own directory-hierarchy) in a fashion generally similar to the usual CMAQ, SMOKE, and I/O API directory hierarchies but adapted to the specifics of this container. Here is a selection of relevant parts the top few levels of that installation hierarchy. Note that all the CMAQ related optimized executables are sym-linked to directories /opt/CMAQ\_\${VRSN}/bin/; all the extra analysis tools, etc., are in /opt/bin/ or /opt/ioapi-3.2/Linux2\_x86\_64gfort\_medium/, which are already in your PATH on the container; the container's run-CMAQ-component scripts are in /opt/CMAQ\_\${VRSN}/scripts/, and data in your host machine data-directory \${HOSTDATA} is generally mounted on your container's /opt/CMAQ\_\${VRSN}/data/; the container's SMOKE scripts are in /opt/SMOKE/scripts/run/, and \${HOSTDATA} is mounted on /opt/SMOKE/data/, as indicated in the APPENDIX.

#### **Selected Host-machine CMAQ Directories and Files:**

*Singularity* **mounts various directories from the host-machine**; it is in these directories that you will wish to have the container "do its work". Because the container itself is "immutable" (i.e., read-only), **any outputs you create must be in those directories mounted from the host-machine.**

The assumption in the current "execute a CMAQ model component on the container" scripts is that **a single master data-directory \${HOSTDATA}** on the host should be mounted onto the container's */opt/CMAQ\_\${VRSN}/data/*: that **master data-directory will have sub-directories** for all of the input data **and for the CCTM output data and logs**. The expected sub-directory structure for the master directory is given below. Note that this is a unified-and-simplified directory structure used by all of the CMAQ modeling components. The top level subdirectories of  $\frac{1}{2}$  {HOSTDATA} are grid or case specific subdirectories named for environment variable \${APPL} (or possibly more than one of these, e.g., for programs *ICON* and *BCON* that are used with nested-grid applications). For consistency's same among all the scripts, and to avoid ["brittleness"](http://www.catb.org/jargon/html/B/brittle.html) (failure to work correctly from version to version without having to make detailed script-changes), component

names do not have program-version numbers in them—*met/mcip* for example, instead of *met/mcipv5.0*.

 \${APPL} \${APPL}/GRIDDESC \${APPL}/WRF-CMAQ/ \${APPL}/WRF-CMAQ/wrf\_inputs/ \${APPL}/cctm/ \${APPL}/emis/ \${APPL}/emis/inln\_point/ \${APPL}/emis/inln\_point/othpt/ \${APPL}/emis/inln\_point/pt\_oilgas/ \${APPL}/emis/inln\_point/ptegu/ \${APPL}/emis/inln\_point/ptagfire/ \${APPL}/emis/inln\_point/ptnonipm/ \${APPL}/emis/inln\_point/ptfire/ \${APPL}/emis/inln\_point/ptfire\_othna/ \${APPL}/emis/inln\_point/cmv\_c3/ \${APPL}/emis/inln\_point/stack\_groups/ \${APPL}/emis/gridded\_area/ \${APPL}/emis/gridded\_area/rwc/ \${APPL}/emis/gridded\_area/gridded/ \${APPL}/icbc/ \${APPL}/land/ \${APPL}/logs/ \${APPL}/met/ \${APPL}/met/wrf/ \${APPL}/met/mcip/ \${APPL}/POST/

where in fact for multi-part or multi-grid studies (and particularly for program *ICON*) there may be several sets of these sub-directories, each having its own distinguishing  $$$ {APPL}.

A number of additional directories are automatically mounted by a *singularity ...* command:

**\${HOME}**, your home directory **\${PWD}**, the directory from which *singularity* was invoked **/tmp**, and various system directories

You can also use the

--bind <host-machine-directory>:<container-directory>

(or -B instead of --bind) command-line option for the *singularity* commands to specify what additional host-machine directories are mounted on the container, and at what locations. If the container-directory is not given, then the directory is available on the container with the same name as on the host. For example,

--bind /proj

would mount the */proj* directive from the host onto the container, also as */proj*.

This command-line directive is how we will normally deal with input and output directories for model-data. For example, if the container is *\${CONTAINER}=/work/cmaq.simg*, and the host-directory is

*\${HOSTDATA}=/work/SCRATCH/CMAQv5.3.1\_Benchmark\_2Day*, the following command mounts that directory on container-directory */opt/CMAQ\_\${VRSN}/data* before invoking container-script */opt/CMAQ\_\${VRSN}/scripts/run\_cctm.csh*:

 singularity exec \ --bind \${HOSTDATA}:/opt/CMAQ\_\${VRSN}/data \ \${CONTAINER} /opt/CMAQ\_\${VRSN}/scripts/run\_cctm.csh

Subdirectories of host data-directory *\${HOSTDATA}* will be seen on the container as matching subdirectories of the container data-directory */opt/CMAQ\_\${VRSN}/data*. Here in this example, */work/SCRATCH/CMAQv5.3.1\_Benchmark\_2Day/2016\_12SE1/met/* on the host corresponds to */opt/CMAQ\_\${VRSN}/data/2016\_12SE1/met/* on the container, etc. The full subdirectory structure of the data directory is given above.

Note that each *--bind* command-line option does only one mount-operation; if you wish to mount multiple directories from the host-machine, you need multiple *--bind*s. Note also that these mounts do not follow symbolic links, so you can't use *ln -s ...*to add sub-directories to them...

**To set environment variables in the container**, there is a special *setenv* form that is used in the host environment before invoking a *singularity* command—you prefix the desired environment-variable name with SINGULARITYENV\_. For example, the following sequence in host-script *Scripts-CMAQ/cmaq\_cctm.csh*

setenv SINGULARITYENV\_START\_DATE "2016-07-01"<br>setenv SINGULARITYENV START TIME 0000000 setenv SINGULARITYENV\_START\_TIME 0000000<br>setenv SINGULARITYENV RUN LENGTH 2400000 setenv SINGULARITYENV\_RUN\_LENGTH 2400000<br>setenv SINGULARITYENV TIME STEP 100000 setenv SINGULARITYENV\_TIME\_STEP 100000 setenv SINGULARITYENV\_END\_DATE "2016-07-02" setenv SINGULARITYENV\_APPL 2016\_12SE1<br>setenv SINGULARITYENV EMIS 2016ff setenv SINGULARITYENV\_EMIS 201<br>setenv SINGULARITYENV PROC mpi setenv SINGULARITYENV\_PROC mpi setenv SINGULARITYENV\_NPCOL 1 setenv SINGULARITYENV\_NPROW 3<br>seteny SINGULARITYENV CTM DIAG LVL 1 setenv SINGULARITYENV\_CTM\_DIAG\_LVL 1

will set the following environment variables on the container, where they are used to control the container script *run\_cctm.csh* (in the above example):

START\_DATE START\_TIME RUN\_LENGTH TIME\_STEP END\_DATE APPL EMIS PROC NPCOL NPROW CTM\_DIAG\_LVL

Back to *[Contents](#page-0-1)*

## <span id="page-6-0"></span>**Script Generalities**

All of the scripts have been modified not only to fit with the environment of the container, but also for consistency among themselves, for full control via environment variables, to support correct return of execution status, to support a common set of "verbose" options, and to support debugging.

*Unfortunately, a number of CMAQ pre-processing, post-processing, and utility programs do not follow the modeling standard of returning the program's exit status using I/O API routine M3EXIT() to terminate execution, thus making proper process management difficult for them.*

The **sample scripts** from directory *cmaq\_cmaq/Scripts/* are of three types:

1. Scripts that use *singularity exec* to run on-container executables (e.g., vis programs) or modeling scripts (found in directory/files */opt/CMAQ\_\${VRSN}/scripts/\*csh* for

CMAQ components or */opt/SMOKE/scripts/run/\*csh*), after setting up data directories mounted from your host machine, and after setting up environment variables used to control those scripts;

- 2. Script **singularity-shell.csh** (for interactive use within your own terminal-window), and *singularity-term.csh* (for batch use) that (after setting up environment and mounted directories), uses the *singularity shell* command that gives you a *tcsh* session on the container from your host-machine command-line, to allow you to run interactive programs such as *ncdump*, *ncview*, *m3stat* (etc.), *VERDI*, or *pave* that are installed in the container, e.g., for [Interactive Tool Use](#page-19-0). *singularity-term.csh* launches a terminal from the container with a *tcsh* session for you, so that it can be used from batch queues. *NOTE that for the UNC servers, singularity is not available from login-node command-lines; the singularity-term.csh can be launched into a debug-queue, where it will launch an X-based terminal from the container, to give you that sort of command-line access there.*
- Scripts *copy\_cmaq\_bld.csh* and *copy\_cmaq\_nml.csh* copy respectively either a 3. CMAQ CCTM build-directory or a CMAQ CCTM namelist-file from the container to your host machine.

**For SMOKE scripts** using *singularity exec* to run SMOKE applications; [see the section](#page-18-1) [below.](#page-18-1) Note that the standard SMOKE script-structure runs a (potentially large) set of time-independent SMOKE programs, followed by a sequence of per-day runs of a set of time stepped SMOKE programs, and can be quite complex :-)

**CMAQ-component scripts** using *singularity exec* to run a CMAQ modeling component, say *foo*, need to mount a data-directory \${HOSTDATA} on your host machine to the expected data-directory /opt/CMAQ\_\${VRSN}/data on the container (using  $-\text{bind}$ ), and to establish environment variables (of the form SINGULARITYENV <name>) on the host that *singularity* maps into environment variables on the container, as shown below, to run on-container modeling script *run foo.csh* for that modeling component:

```
 ...
set HOSTDATA = <path for data directory on your host machine>
   set CONTAINER = \epsilonpath for CMAQ container on your host machine>
 ...
   setenv SINGULARITYENV_<name> <value>
 ...
    singularity exec \
      --bind ${HOSTDATA}:/opt/CMAQ_531/data \
      ${CONTAINER} /opt/CMAQ_531/scripts/run_foo.csh
   set err_status = \sqrt{5}{status}
 if ( ${err_status} != 0 ) then
 echo ""
        echo "********************************************************"
       echo "** Error for /opt/CMAQ_531/scripts/run_foo.csh **"
echo "** STATUS=${err_status} **"
 echo "********************************************************"
    endif
   exit( ${err status} )
```
Note that the on-container modeling scripts always return the exit status (whether from M3EXIT() or SEGFAULT, or...) of the program being executed, with an error-message to the log if the status indicates failure. This status is further passed back to the *singularity exec* scripts, which also write appropriate error-messages and return the status to their callers.

Generally, the *singularity exec* scripts will echo all output to the screen; to capture it in a log, you will need to re-direct it. For a modeling-component *foo*, if the package is installed under your home directory, that might look like

```
 [ cd ${HOME}/cmaq_cmaq/Scripts-CMAQ ]
 cmaq_foo.csh >& ../Logs/cmaq_foo.log &
```
**For every such** *singularity exec* **script** on your host machine, you will need to **customize** the following shell variables:

```
${HOSTDATA}
       path for data-directory on your your host-machine
${CONTAINER}
       path name for the CMAQ container on your host-machine
```
**For batch-queue use of the scripts** you may also need to customize the batch-queue parameters.

**For the CCTM scripts**, you will also need to customize the MPI-version parameter to match the MPI version on your host system

```
MPIVERSION
        mpich, mvapich, or openmpi,
 setenv SINGULARITYENV_MPIVERSION <value>
```
**If you want verbose script operation**, you can control it with environment variable CTM\_DIAG\_LVL on the container:

- $\triangle$  CTM DIAG LVL = 0: no extra diagnostics [default]
- CTM\_DIAG\_LVL = 1: log the sorted environment, size of executable, and process ♦ **limits**
- ♦ CTM\_DIAG\_LVL = 2: full script *echo*

In order to change values of this environment variable on the container, edit the value in following line in your *singularity exec* script:

setenv SINGULARITYENV CTM DIAG LVL <value>

**If you want to mount additional directories on the container**, you may use shell-variable extradirs to put one or more directives -B <directory> that will cause the container to mount the directories specified. For example, if you want the container to mount host-directories */proj* and */work* (as */proj* and */work* on the container), modify the script like this:

set extradirs = '-B /proj -B /work'

**If you want a debug-run for a modeling component**, the scripts are also set up to support debugging, if requested. You will need to do the following: First, build a debug-executable for that modeling component (except for the CTM, for which a debug-executable already exists on the container), and make sure it is in a directory mounted on the container. Then customize on environment variables  $\S$  {DEBUG} and  $\S$  {EXEC}, as follows: In the *singularity exec* script, uncomment the two following statements, and fill in the container-side path to that executable:

setenv SINGULARITYENV DEBUG 1 setenv SINGULARITYENV EXEC <path to debug-executable>

*Note that environment variable SINGULARITYENV\_EXEC can also be used to override the executable* for the modeling component that you are running. See Appendix 2 below. The value SINGULARITYENV\_EXEC should be the **path on the container** to the executable (after any host-directory mount-operations). Be aware that **you will have problems running executables built on the host-machine** because of problems due to shared-library incompatibilities between your host machine and the container's CentOS-7 virtual OS. If you do this, you should use the *singularity-shell.csh* or *singularity-term.csh* script to use the container and its compilers and libraries to build the executable on a directory you mount from your host machine. You may want to look at that component's *Makefile* to help you

determine which compile flags, etc., to use.

Back to *[Contents](#page-0-1)*

## <span id="page-9-0"></span>**CMAQ CCTM Specifics and Restructuring**

There are optimized and debug **CMAQ executables** for each of three MPI implementations: MPICH-3, OPENMPI-3, and MVAPICH-2. The executables can be found as CCTM  $*$ . exe in the following CMAQ-container directories:

 /opt/CMAQ\_\${VRSN}/CCTM/scripts/ BLD\_CCTM\_v\${VRSN}\_gcc-mpich3/ BLD\_CCTM\_v\${VRSN}\_gcc-openmpi/ BLD\_CCTM\_v\${VRSN}\_gcc-mvapich2/ BLD\_CCTM\_v\${VRSN}\_gccdbg-mpich3/ BLD\_CCTM\_v\${VRSN}\_gccdbg-openmpi/ BLD\_CCTM\_v\${VRSN}\_gccdbg-mvapich2/ BLD\_CCTM\_v532\_DDM\_gcc-mpich3/ BLD\_CCTM\_v532\_DDM\_gcc-openmpi/ BLD\_CCTM\_v532\_DDM\_gcc-mvapich2/ BLD\_CCTM\_v532\_DDM\_gccdbg-mpich3/ BLD\_CCTM\_v532\_DDM\_gccdbg-openmpi/ BLD\_CCTM\_v532\_DDM\_gccdbg-mvapich2/ BLD\_CCTM\_v532\_ISAM\_gcc-mpich3/ BLD\_CCTM\_v532\_ISAM\_gcc-openmpi/ BLD\_CCTM\_v532\_ISAM\_gcc-mvapich2/ BLD\_CCTM\_v532\_ISAM\_gccdbg-mpich3/ BLD\_CCTM\_v532\_ISAM\_gccdbg-openmpi/ BLD\_CCTM\_v532\_ISAM\_gccdbg-mvapich2/

respectively. In all cases, they are compiled for "64-bit medium memory model" (see <https://cjcoats.github.io/ioapi/AVAIL.html#medium>) so that even runs on very-large grids are supported.

Note that since these are the only CCTM executables (matching exactly the compilers and MPI implementations on the container), other compiler-choices (Intel, PGI, ...) are not supported. The choice of which executable to use (and whether to invoke the debugger on that executable) is controlled by container-environment variables **MPIVERSION** and **DEBUG**.

The attempt has been made to **re-structure** the CMAQ run-scripts and the CMAQ directories for use with the container. The reasons for this are two-fold: first, for consistency among the CMAQ CCTM, its pre-processors, post-processors, and utility programs; secondly, so that there is a single "generic" CCTM run-script on the container for each CMAQ CCTM version:

*cmaq\_cctm.csh* for the "vanilla" CMAQ CCTM; *cmaq\_ddm.csh* for theDDM3D enabledCMAQ CCTM; *cmaq\_isam.csh* for theISAM enabled CMAQ CCTM.

These scripts are **controlled by the following list of environment variables** (each of which has a default, indicated in square brackets [LIKE THIS]):

#### **MPIVERSION**

mpich, openmpi, or mvapich, to select MPI version compatible with that of the host-server [mpich]

#### **PROC**

processing-mode: mpi or serial [mpi]

#### **DEBUG**

*if this environment variable is defined:* run the model under debug using *ddd*, in which case the run is confined to the first day of the

modeling-period.

Note that PROC=mpi debugging has not been tested; frequently the interaction between *mpirun* and debugging is flaky. But one may hope :-)

**NMLDIR** (optionally)

*if this environment variable is defined:* use this directory for CCTM namelist files.

#### **BLDDIR** (optionally)

*if this environment variable is defined:* use this directory as the CCTM build-directory, to find the executable.

*NOTE that the BLDDIR must be consistent with the MPIVERSION, since the MVAPICH mpirun cannot necessarily run an OPENMPI executable, etc.*

#### **START\_DATE**

Run starting-date, formatted YYYY-MM-DD [2016-07-01]

#### **END\_DATE**

Run ending-date, formatted YYYY-MM-DD [2016-07-02]

### **START\_TIME**

Run starting-date, formatted HHMMSS [0000000]

#### **RUN\_LENGTH**

Run duration, formatted H\*MMSS [240000

## **TIME\_STEP**

Output time step, formatted HHMMSS [10000]

#### **APPL**

Application name (e.g. gridname) [2016\_12SE1]

## **EMIS**

emissions case [2016ff]

#### **NPCOL**

number of processor-columns in the horizontal domain decomposition [8]

#### **NPROW**

number of processor-rows in the horizontal domain decomposition [4]

#### **CTM\_DIAG\_LVL**

script-diagnostics/logging level:

- 0: no extra diagnostics
- 1: environment, file, and directory based diagnostics
- 2; full scripting-*echo*

#### **RUNID**

any no-whitespace combination of parameters to identify the run  $[\frac{$\overline{S}]{VRSN}}_{\text{gcc}}\frac{\overline{S}}{APPL}]$ 

#### Optionally, **GRIDDESC**

path for GRIDDESC file on the container

[*\${HOSTDATA}/\${APPL}/GRIDDESC* on your host machine; this binds to container-file

*/opt/CMAQ\_\${VRSN}/data/\${APPL}/GRIDDESC*]

## **Advanced Topics**

**to customize NAMELIST** files, you can use script *copy\_cmaq\_nml.csh* to copy the "vanilla" namelists to a directory on your host machine given by the script's environment-variable SINGULARITYENV\_NMLDIR, customize the file(s) there, and then use the SINGULARITYENV\_NMLDIR in the *cmaq\_cctm.csh, cmaq\_ddm.csh, cmaq\_isam.csh* scripts to tell the CCTM to use those namelists.

**to build and use a custom executable**, you can use script *copy* cmaq bld.csh to copy a build-directory on the container to a directory on your host machine given by the script's environment-variable SINGULARITYENV\_BLDDIR, do a custom re-build of the CMAQ CCTM executable there (using the *singularity-shell.csh* script to give you access to the container's

compilers and libraries), and then use the SINGULARITYENV\_NMLDIR environment variable in the *cmaq\_cctm.csh* script to use the executable from that directory, or else use the SINGULARITYENV\_EXEC environment variable to give the path for the executable you want to use (provided it is in a directory (like  $$$ {HOME}) mounted onto the container.

In the *run\_cctm.csh*, *run\_ddm.csh*, and *run\_isam.csh* scripts on the container, **additional CCTM-control environment variables**, e.g., GRID\_NAME, CONC\_SPCS, CTM\_MAXSYNC, CTM\_OCEAN\_CHEM, etc., are not hard-coded (changeable only by editing the script), but are established, with their default values, after the pattern

if ( ! \$?FOO ) setenv FOO BAR

which potentially sets the default value of container-environment variable FOO to BAR; i.e., if FOO exists in the container environment, then use its existing value; else use the default BAR. Consequently, one can change all the **other CCTM control variables** in the *cmaq\_cctm.csh* script, as follows: To put a different value QUX for environment variable FOO to override these defaults, you need to do a *setenv* of the following form in the *cmaq\_cctm.csh* script, prefixing the environment-variable name FOO by SINGULARITYENV\_)

setenv SINGULARITYENV\_FOO QUX

The *run\_cctm.csh* script (etc.)makes potentially **multiple single-day CCTM runs**, one for each day from START\_DATE through END\_DATE, inclusive.

Note that both the container based scripts like *run\_cctm.csh* and the host based scripts like *cmaq\_cctm.csh* script have been re-structured to capture exit-status (from M3EXIT() or from other causes of failure, e.g., SEGFAULT) correctly; and in case of such a failure, *run\_cctm.csh* terminates the current run with a descriptive message immediately if that status indicates error, rather than to go ahead blindly ahead with more runs after a failure.

Back to *[Contents](#page-0-1)*

## <span id="page-11-0"></span>**CMAQ Pre-processing**

### *bcon*

Host-script *cmaq\_bcon.csh* sets up control variables

**FIN\_APPL** *ICON* case, usually the (fine-grid) output-grid name. **CRS\_APPL** input *CCTM* case, usually the (coarse-grid) CONC-file input-grid name. **BCTYPE regrid** for regridding CMAQ CTM concentration files; or **profile** for using default profile inputs **GRID\_NAME** *GRIDDESC*-name for the output grid **START\_DATE** Gregorian-style starting date, formatted YYYY-MM-DD **START\_TIME** Starting-time, formatted HHMMSS **RUN\_LENGTH**

Run duration, formatted HHMMSS Optionally, **GRIDDESC** path for GRIDDESC file on the container [*/opt/CMAQ\_\${VRSN}/data/\${CRS\_APPL}/GRIDDESC*]

mounts a data-directory (which should contain subdirectories for both the input and output grids, and then executes the container-script */opt/CMAQ\_\${VRSN}/scripts/run\_bcon.csh* which runs program *ICON* on the container.

#### *create\_omi*

deferred to a later date...

If you want to do it yourself, look at the script */opt/CMAQ\_\${VRSN}/PREP/create\_omi/scripts/cmaq\_omi\_run.csh* on the container, copy it out to a host-machine directory that will be mounted on the container (*\${HOME}*?), edit it there, using

*setenv SINGULARITYENV\_...*

for the environment variables), and then using

*singularity exec /opt/CMAQ\_\${VRSN}/bin/create\_omi*

to execute the program.

### *icon*

Host-script *cmaq\_icon.csh* sets up control variables

**FIN\_APPL** *ICON* case, usually the (fine-grid) output-grid name. **CRS\_APPL** input *CCTM* case, usually the (coarse-grid) CONC-file input-grid name. **BCTYPE regrid** for regridding CMAQ CTM concentration files; or **profile** for using default profile inputs **GRID\_NAME** *GRIDDESC*-name for the output grid **START\_DATE** Gregorian-style starting date, formatted YYYY-MM-DD **START\_TIME** Starting-time, formatted HHMMSS **RUN\_LENGTH** Run duration, formatted HHMMSS Optionally, **GRIDDESC** path for GRIDDESC file on the container [*/opt/CMAQ\_\${VRSN}/data/\${CRS\_APPL}/GRIDDESC*] mounts a data-directory (which should contain subdirectories for both the

input and output grids), and then executes the container-script */opt/CMAQ\_\${VRSN}/scripts/run\_icon.csh* which runs program *ICON* on the container.

## *mcip*

Host-script *cmaq\_mcip.csh* sets up the following control variables (using different conventions than the other CMAQ modeling components):

#### **APPL**

run identifier [160702]

**CoordName**

16-character-max coordinate system name, for GRIDDESC [LamCon\_40N\_97W]

**GridName**

16-character-max grid name, for GRIDDESC [2016\_12SE1]

## **EXECUTION\_ID**

80-character-max run-identification string ["mcip.exe \$APPL \$GridName"]

#### **IfGeo**

Use InGeoFile input? [F]

#### **LPV**

0: Do not compute and output potential vorticity

1: Compute and output potential vorticity

#### **LWOUT**

0: Do not output vertical velocity

1: Output vertical velocity

**LUVBOUT**

- 0: Do not output *u* and *v*-component winds on
- B-grid
	- 1: Output *u* and *v*-component winds on both B-grid

and C-grid

#### **MCIP\_START**

UTC starting date&time, formatted YYYY-MM-DD-HH:MM:SS.SSSS [2016-07-02-00:00:00.0000]

#### **MCIP\_END**

UTC final date&time, formatted

YYYY-MM-DD-HH:MM:SS.SSSS

[2016-07-02-00:00:00.0000]

#### **INTVL**

Output time step (minutes) [60]

#### **IOFORM**

1: Models-3 I/O API

2: WRF-format "raw" netCDF

#### **BTRIM**

number of meteorology "boundary" points to remove on each of four horizontal sides of MCIP domain, or **-1** to use explicit window information X0, Y0, NCOLS, NROWS, as below.

#### **X0**

output-grid starting column, if BTRIM=-1 [13]

#### **Y0**

output-grid starting row, if  $BTRIM=-1$  [94]

## **NCOLS**

output-grid column-dimension, if BTRIM=-1 [89]

#### **NROWS**

output-grid row-dimension, if BTRIM=-1 [104] **LPRT\_COL**

column for diagnostic prints on output domain If LPRT\_COL=0 use domain-center column

**LPRT\_ROW**

row for diagnostic prints on output domain If LPRT\_ROW=0 use domain-center row

#### **WRF\_LC\_REF\_LAT**

Lambert conformal reference latitude [40] If -999.0, MCIP will use average of the two true latitudes.

for the container, and mounts the data-directory (which should contain subdirectories for both WRF input data and MCIP output data) on the container, and then executes the container-script */opt/CMAQ\_\${VRSN}/scripts/run\_mcip.csh* which runs program *MCIP* on the container.

#### Back to *[Contents](#page-0-1)*

## <span id="page-14-0"></span>**CMAQ Post-Processing**

## *appendwrf*

Host-script *cmaq\_appendwrf.csh* sets up the data directory  $\S$  {HOSTDIR}, optionally the container-subdirectories INDIR and OUTDIR and the basenames INFILE1, INFILE2, INFILE3 for the three input files and the one output file for *appendwrf*, and then executes the container-script */opt/CMAQ\_\${VRSN}/scripts/run\_appendwrf.csh* which runs program *appendwrf* on the container.

## *bldoverlay*

Host-script *cmaq\_bldoverlay.csh* sets up environment variables START\_DATE, END\_DATE, APPL, HOURS\_8HRMAX and optionally MISS\_CHECK, SPECIES, UNITS, mounts the indicated data-directory \${HOSTDIR}, and then executes the container-script */opt/CMAQ\_\${VRSN}/scripts/run\_bldoverlay.csh* which runs program *bldoverlay* on the container.

## *block\_extract*

Host-script *cmaq\_block\_extract.csh* sets up the data directory \${HOSTDIR}, environment variables

> **APPL** run identifier name (e.g., grid-name) [2016\_12SE1] **SPECLIST** Array of species to extract. ALL is supported also. [" (  $\circ$  03 NO2 ) "] **TIME\_ZONE** Time Zone (GMT or EST [GMT] **OUTFORMAT** Format of input files (SAS or IOAPI) [IOAPI] **LOCOL** starting column for the extraction region [44] **HICOL** ending column for the extraction region [46] **LOROW** starting row for the extraction region [55] **HIROW** ending row for the extraction region [57] **LOLEV** starting lvel for the extraction region [1]

**HILEV**

ending level for the extraction region [1]

**RUNID**

Run identifier for the input files

 $[qcc_{\frac{\xi}{\nu}}\{\text{VRSN}\}_{\frac{\xi}{\nu}}\{\text{APPL}\}]$ 

**INFILES**

array of basenames for the input files  $["$  ( COMBINE ACONC  $$$ {RUNID} 201607.nc )"] Note that all these files should be in directory \${HOSTDIR}/\${APPL}/POST

for the container, and mounts the data-directory on the container, then executes the container-script */opt/CMAQ\_\${VRSN}/scripts/run\_block\_extract.csh* which runs program *block\_extract* on the container.

## *calc\_tmetric*

Host-script *cmaq\_calc\_tmetric.csh* sets up the data directory \${HOSTDIR}, environment variables

#### **APPL**

run identifier name (e.g., grid-name) [2016\_12SE1]

**RUNID**

Run identifier for the input files

 $[\${VRSN}\]$   $\qquad \qquad$   $\{APPL\}$ ]

**OPERATION**

operation to perform - SUM or AVG [AVG]

**SPECIES**

Array of species to extract.

ALL is supported also. ["( O3 CO PM25\_TOT

#### )"] **INFILES**

array of basenames for the input files

["( COMBINE\_ACONC\_\${RUNID}\_201607.nc )"] Note that all these files should be in directory

\${HOSTDIR}/\${APPL}/POST

for the container, mounts the data-directory on the container, and then executes the container-script */opt/CMAQ\_\${VRSN}/scripts/run\_calc\_tmetric.csh* which runs program *calc\_tmetric* on the container.

### *combine*

Host-script *cmaq\_combine.csh* sets up the data directory  $${HOSTDIR},$ environment variables

#### **MECH**

Chemical mechanism name [cb6r3\_ae6\_aq] **APPL** run identifier name (e.g., grid-name) [2016\_12SE1] **RUNID** Run identifier for the input files [gcc\_\${VRSN}\_\${APPL}] **START\_DATE** Gregorian-style starting date, formatted YYYY-MM-DD **END\_DATE** Gregorian-style final date, formatted YYYY-MM-DD

for the container, mounts the data-directory on the container, and then executes the container-script

*/opt/CMAQ\_\${VRSN}/scripts/run\_combine.csh* which runs program *combine* on the container, with one execution for (3-D) concentration files and one execution for (2-D) deposition files for each day from *START\_DATE* through *END DATE*, inclusive.

## *hr2day*

Host-script *cmaq* hr2day.csh sets up the data directory  $\frac{1}{2}$  {HOSTDIR}, environment variables

**APPL** run identifier name (e.g., grid-name) [2016\_12SE1] **RUNID** Run identifier for the input files  $[qcc_{\frac{\xi}{\nu}}\{VRSN\}_{\frac{\xi}{\nu}}\{APPL\}]$ **USELOCAL** Use local time? [N] **USEDST** Use daylight savings time? [N] **PARTIAL\_DAY** Partial day calculation (computes value for last day)? [Y] **HROFFSET** constant hour offset between desired time zone and GMT [0] **START\_HOUR** starting hour for daily metrics [0] **END\_HOUR** ending hour for daily metrics [23] **HOURS\_8HRMAX** Number of 8hr values to use when computing daily maximum 8hr ozone (17 or 24) [24] **START\_DATE** Gregorian-style starting date, formatted YYYY-MM-DD [2016-07-01] **END\_DATE** Gregorian-style final date, formatted YYYY-MM-DD [2016-07-02] **SPECIES\_1** define species&operations format: comma-list "Name,Units,From\_species,Operation" operations: {SUM, AVG, MIN, MAX, @MAXT, MAXDIF, 8HRMAX, SUM06} ["O3,ppbV,O3,8HRMAX"] **INFILES** array of basenames for the input files ["( COMBINE\_ACONC\_\${RUNID}\_201607.nc)"] Note that all these files should be in directory \${HOSTDIR}/\${APPL}/POST

for the container, mounts the data-directory on the container, and then executes the container-script */opt/CMAQ\_\${VRSN}/scripts/run\_hr2day.csh* which runs program *hr2day* on the container.

## *sitecmp*

tbd...

Look at the following scripts on the container and the suggestions for scripting *create\_omi*, above (or use the *singuilarity-shell.csh* script to run */opt/CMAQ\_\${VRSN}/bin/sitecmp* interactively):

 /opt/CMAQ\_\${VRSN}/POST/sitecmp/scripts/run\_sitecmp\_AQS\_Daily.csh /opt/CMAQ\_\${VRSN}/POST/sitecmp/scripts/run\_sitecmp\_AQS\_Hourly.csh /opt/CMAQ\_\${VRSN}/POST/sitecmp/scripts/run\_sitecmp\_CSN.csh /opt/CMAQ\_\${VRSN}/POST/sitecmp/scripts/run\_sitecmp\_IMPROVE.csh /opt/CMAQ\_\${VRSN}/POST/sitecmp/scripts/run\_sitecmp\_NADP.csh /opt/CMAQ\_\${VRSN}/POST/sitecmp/scripts/run\_sitecmp\_SEARCH\_Hourly.csh

## *sitecmp\_dailyo3*

tbd... look at the following scripts on the container:

```
 /opt/CMAQ_${VRSN}//POST/sitecmp_dailyo3/scripts/run_sitecmp_dailyo3_AQS.csh
 /opt/CMAQ_${VRSN}//POST/sitecmp_dailyo3/scripts/run_sitecmp_dailyo3_CASTNET.csh
```
## *writesite*

Host-script *cmaq\_writesite.csh* sets up the data directory  $\S$  {HOSTDIR}, environment variables

```
APPL
       run identifier name (e.g., grid-name) [2016_12SE1]
RUNID
       Run identifier for the input files
       [gcc_${VRSN}_${APPL}]
START_DATE
       Gregorian-style starting date, formatted
       YYYY-MM-DD
END_DATE
       Gregorian-style ending date, formatted
       YYYY-MM-DD
SITE_FILE
       Name of input file containing sites to process, or
       ALL (i.e., process all cells) [ALL]
USELOCAL
       Use local time? [N]
TIME_SHIFT
       constant hour offset between desired time zone and
       GMT [0]
TIME_SHIFT
       Shifts time of data from GMT [0]
USECOLROW
       Site file contains column/row values? (else Lat-Lon
       values) [N]
LAYER
       grid layer to output [1]
PRTHEAD
       Output header records? [Y]
PRT_XY
       Output map projection coordinates X and Y? [Y]
SPECIES_1
       Name of species to process [O3]
IN_FILE
```
Base-name for input file [COMBINE\_ACONC\_\${RUNID}\_201607.nc]

for the container, mounts the data-directory on the container, and then executes the container-script */opt/CMAQ\_\${VRSN}/scripts/run\_writesite.csh* which runs program *writesite* on the container.

Back to *[Contents](#page-0-1)*

## <span id="page-18-0"></span>**CMAQ Utilities**

## *chemmech*

pending... Or use the *singularity-shell.csh* script to run it interactively...

### *create\_ebi*

pending...

## *inline\_phot\_preproc*

pending...

## *jproc*

pending...

Back to *[Contents](#page-0-1)*

## <span id="page-18-1"></span>**SMOKE Modeling**

The SMOKE programs have all been built for both optimized and debug on the container, using the *gfortran/gcc* compiler set for "medium" memory model (so that even very large data sets are supported); the executables can be found in directories */opt/SMOKE/Linux2\_x86\_64gfort\_medium/* and *opt/SMOKE/Linux2\_x86\_64gfort\_mediumdbg/* (for a more complete listing of directories

on the container, see the  $\overline{APPENDIX}$ .

The SMOKE scripts have all been re-structured to make correct use of program exit-status (stopping the sequence of execution when there is a failure), and pass that status back through to the caller. They have also been re-structured so that if debugging is requested by means of environment variable DEBUGMODE, it will "just work" (using the *ddd* GUI debugger on the container) without requiring extensive and deep hacking of multiple scripts to make it work. In that case, they will only run for the first day of the episode, rather than running the debugger repeatedly for each separate day of a multi-day run-sequence

There are three relevant sets of SMOKE scripts for use with SMOKE on this container:

**On-container** *ASSIGNS***-scripts** in container directory */opt/SMOKE/assigns/* have been modified to set environment variable SMK\_HOME correctly for this container, and to look at environment variable DEBUGMODE and set environment variable BIN appropriately for this container: either Linux2\_x86\_64gfort\_medium for optimized, or Linux2\_x86\_64gfort\_mediumdbg for debug.

**On-container runscripts** *smk\_run.csh, qa\_run.csh, cntl\_run.csh* in container directory */opt/SMOKE/scripts/run/* have been re-structured so that if an error occurs (whether reported by  $M3EXIT()$ , or because of SEGFAULT, or ...), they will terminate

execution the current set of runs immediately and return the exit-status to the invoking script, rather than blindly going ahead and trying to execute everything that follows, irrespective of the failure. They also properly support running SMOKE component programs under the *ddd* debugger without needing the detailed "script-hacking" needed by their predecessors. These scripts source the relevant *ASSIGNS*-script (passed in from the on-host runscripts as environment variable ASSIGNS FILE) as needed for their execution.

**On-host runscripts** such as *smk\_ratepervehicle\_nctox.csh* in host-machine directory *cmaq\_cmaq/Scripts-SMOKE/* pass the basename of the appropriate *ASSIGNS*-script in environment variable ASSIGNS\_FILE to the container, and invoke the appropriate sequence of *smk\_run.csh* and *qa\_run.csh* there, making use of the returned exit-status from these scripts to further control the run-sequence: it will stop and log an error message for the first program-run that exits with a failing (non-zero) exit status (or else it will run to completion, if everything succeeds).

**For debugging**, in the appropriate on-host run-script, replace the statement

unsetenv SINGULARITYENV\_DEBUGMODE

by

setenv SINGULARITYENV\_DEBUGMODE Y

and set the other environment variables to ensure that only the one requested modeling-component is run, and that only for the date of interest.

#### Back to *[Contents](#page-0-1)*

## **Atmospheric Model Evaluation Tool (AMET)**

AMET Version 1.4 is installed under container-directory */opt/AMET\_v14/*.

Note that AMET support tools *bldoverlay\_\${VRSN}.exe*, *combine\_\${VRSN}.exe*, *sitecmp\_\${VRSN}.exe*, and *sitecmp\_dailyo3\_\${VRSN}.exe* are installed with CMAQ in container-directorues */opt/CMAQ\_\${VRSN}/bin*.

[TBD...]

Back to *[Contents](#page-0-1)*

## <span id="page-19-0"></span>**Interactive Tool Use**

See the annotated copy of *Scripts-CMAQ/singularity-shell.csh* at the bottom of this section, below, which sets up an interactive shell-session on the container for you...

Many of the modeling tasks you wish to do are best done interactively, not from "batch". The

*singularity shell ...*

command allows you to run an interactive shell (e.g., *tcsh*) in the container, frequently by acting on data in a directory mounted from the host-machine, and generating outputs in a(nother) directory mounted from the host-machine (recalling that attempts to write data into the container's file-system itself will fail, with a "permission denied" nasty-gram); you may recall that your *\${HOSTDATA}*, your *\${HOME}*, and */tmp/* are examples of such directories mounted on the container from your host-machine...

Note that *PATH*s and *alias*es, etc., have already been set up for you on the container; that set-up can be found in the container's */etc/profile.d/local.csh*.

Examples of commands you might want to run interactively include the following applications installed in the container. For the most part, they are installed under */opt/bin/*; they are all on the default path for *singularity shell*. A few of these tools also have *singularity exec* scripts to run them directly on your host machine; these last scripts need to be customized in the same way that the CMAQ host-machine scripts are.

*[M3Tools](https://cjcoats.github.io/ioapi/AA.html#tools)* programs version 3.2 2020-04-18 16:10:51Z

such as *m3cple*, *m3diff*, *m3probe*, *m3stat*, and a variety of others. These are probably best run interactively after you invoke *singularity-shell.csh* (or script them in a directory mounted from your host machine, using the principles described above, and invoke the script on the container after doing *singularity-shell.csh* or launching *singularity-term.csh* to a debug-queue).

### *verdi.sh* version 2.0\_beta

a gridded Java based netCDF data visualization tool from EPA: see <https://www.cmascenter.org/verdi/>

Host script: *cmaq\_cmaq/Scripts-CMAQ/cmaq\_verdi.csh* will directly invoke *verdi* on the container. Edit this script as indicated above, to suit your host machine and data directory situation. *verdi* may also be run interactively on the container, after you invoke *singularity-shell.csh* or launching *singularity-term.csh* to a debug-queue

Note that any output from *verdi* (e.g., any image-files you created, or output from save project must be in a directory mounted from your host-machine; you may recall that your *\${HOME* is one such directory...

#### **AMET** version 1.4

software for the analysis and evaluation of predictions from meteorological and air quality models. See <https://www.cmascenter.org/amet/>

AMET matches the model output for particular locations to the corresponding observed values from one or more networks of monitors.

#### *pave* version 3.0 beta

a visualization tool for I/O API / UAM / CAMX data, from MCNC and Carlie J. Coats, Jr., Ph.D.; see

<https://cjcoats.github.io/pave/PaveManual.html>: this version has been re-structured to offer vastly improved performance for large data sets. (It is so much faster that for animations you will probably need to use environment variable TENTHS\_SECS\_BETWEEN\_FRAMES to slow down the animations enough that you can interpret them.) **Built for 64-bit-medium memory model**, so that usable data set sizes are limited only by available memory (unlike the other vis tools, which tend to have 2GB limits)

*Note also that the file-selection GUI fails, due to software versioning problems ("library rot")*; however,

*pave [<config>] -f <path to file> ...*

does work, where *\${config} = 2, 3, 3a, 3b, 3d, 3g, 5, 6, 51, frac, lu, o3, soil, strm, tk* identifies one of the on-container PAVE configuration-files *pave.\${config}.config* found in container directory */opt/pave-3.0/Config/* A number of these use "zebra" color palettes: *pave.3.config*, for example, uses a 5-hue/50-color palette, where the first ten colors are

blues with varying saturation ranging from near-white to fully-saturated. *\${config} = frac, lu, o3, soil, strm, tk* are for the relevant specific

variable, e.g., *tk* for TK, Temperature (Kelvin). *pave* is probably best run interactively after you invoke

*singularity-shell.csh* or launching *singularity-term.csh* to a debug-queue

*ncview* version 2.1.2

a netcdf-file visualization tool from UCSD; see [http://meteora.ucsd.edu/~pierce/ncview\\_home\\_page.html](http://meteora.ucsd.edu/~pierce/ncview_home_page.html) Host script: *cmaq\_cmaq/Scripts-CMAQ/cmaq\_ncview.csh* Edit this script as indicated above, to suit your host machine and data directory situation, or run *ncview* interactively after you invoke *singularity-shell.csh* or launching *singularity-term.csh* to a debug-queue

#### *panoply*

a netCDF, HDF and GRIB data viewer tool from NASA: see <https://www.giss.nasa.gov/tools/panoply/>

Host script: *cmaq\_cmaq/Scripts-CMAQ/cmaq\_panoply.csh* Edit this script as indicated above, to suit your host machine and data directory situation, or run *panoply* interactively after you invoke *singularity-shell.csh* or launching *singularity-term.csh* to a debug-queue.

#### *GrADS*

the Grid Analysis and Display System from GMU: see <http://cola.gmu.edu/grads/>

*GrADS* is probably best run interactively after you invoke *singularity-shell.csh* or launching *singularity-term.csh* to a debug-queue

#### **NCAR Graphics**

see <http://ngwww.ucar.edu/>

NCAR Graphics is probably best run interactively after you invoke *singularity-shell.csh* or launching *singularity-term.csh* to a debug-queue

#### *gnuplot*

graphics/plotting tool: see<http://www.gnuplot.info/> *gnuplot* is probably best run interactively after you invoke *singularity-shell.csh* or launching *singularity-term.csh* to a debug-queue

### *ddd* and *gdb*

debuggers: *ddd* is a GUI "wrapper" for *gdb* These are invoked automatically when requested by the modeling-component scripts; or you can run them interactively after you invoke *singularity-shell.csh* or launching *singularity-term.csh* to a debug-queue

#### *nedit*

GUI text editor for interactive use, after you invoke *singularity-shell.csh* There is an alias *xx* that runs it in the background: e.g., to bring up edit-windows on files *foo*, *bar*, and *qux*, issue the command

#### *xx foo bar qux*

#### *okular*

PDF/MarkDown viewer, after you invoke *singularity-shell.csh*, e.g., for reading CMAQ documents in */opt/CMAQ\_\${VRSN}/DOCS*.

### *xxdiff*

GUI file-differencing tool for interactive use, after you invoke *singularity-shell.csh*

There is an alias *xd* that runs it in the background with "ignore-whitespace" command-line options; to see the differences in files *foo* and *bar*, issue the command

#### *xd foo bar*

### *findent*

see <https://github.com/wvermin/findent>

Fortran source indentation and beautification program for both fixed ( $T77$ -style & quot) and free ( $T90$ -style & quot) format; also converts Fortran fixed format to Fortran free format (and vice-versa). It will accept CMAQ and SMOKE's non-Standard "fixed-132" source format.

There is an alias *tof90* that converts fixed-format Fortran source to free format, using the I/O API's indentation conventions, as in the following:

*tof90 < prog.f > prog.f90*

*cmaq\_cmaq/Scripts-CMAQ/singularity-shell.csh* is an example of a host-system script that

- ♦ sets up some environment variables;
- ♦ mounts host-machine directories on the container [as described above](#page-4-0); and
- ♦ then runs *tcsh* on the container, giving you an interactive prompt,

for you to use tools (such as those listed above) on the container. The essential content of it is the following, which establishes various container-environment variables APPL , EMIS, etc., and then mounts the host directory  $\S$  {HOSTDATA} on container-directory /opt/CMAQ\_\${VRSN}/data, and then invokes an interactive *tcsh* session on the container \${CONTAINER}, and starting from directory /opt/CMAQ\_\${VRSN}/data on the container:

```
 #!/bin/csh -f
 #
     # Script to Invoke "singularity shell" for cmaq container
       Data directory on host: mounts onto container-directory "/opt/CMAQ_${VRSN}/data
    set HOSTDATA =  path for data directory on your host machine>
   set CONTAINER = \epsilon path for CMAQ container on your host machine>
     # Examples of setting up environment variables such as APPL and EMIS
     # for the container:
   setenv SINGULARITYENV_APPL 2016_12SE1<br>setenv SINGULARITYENV EMIS 2016ff
   setenv SINGULARITYENV EMIS
     invoke "singularity shell" using bindings of host-directories to
     # container-directories, and starting tcsh at mount-point of ${HOSTDATA}
    cd ${HOSTDATA}
    singularity shell -s /usr/bin/tcsh \
     --bind ${HOSTDATA}:/opt/CMAQ_${VRSN}/data \
     ${CONTAINER}
```
You will then probably want to do something like the following (at the *tcsh* prompt within the container):

verdi.sh

or

```
pave -f /opt/CMAQ_${VRSN}/data/${APPL}/met/mcip/METCRO2D_160701.nc \
     -f /opt/CMAQ_${VRSN}/data/${APPL}/cctm/CCTM_ACONC_v531_gcc_2016_12SE1_20160701.
```
or something like the following *m3stat* run (noting that the report-file created by *m3stat* below must be in a host-machine-mounted directory such as \$HOME; if it's not a directory mounted from the host-system, the system will give you a nasty-gram indicating "permission

### denied"):

```
 cd /opt/CMAQ_${VRSN}/data/${APPL}/met/mcip
    ls
setenv AFILE $cwd/METCRO2D_160701.nc
 setenv REPORT $HOME/METCRO2D_160701.stats
    m3stat AFILE REPORT DEFAULT
```
Back to *[Contents](#page-0-1)*

## **APPENDIX 1: Selected Directory structure on the Container**

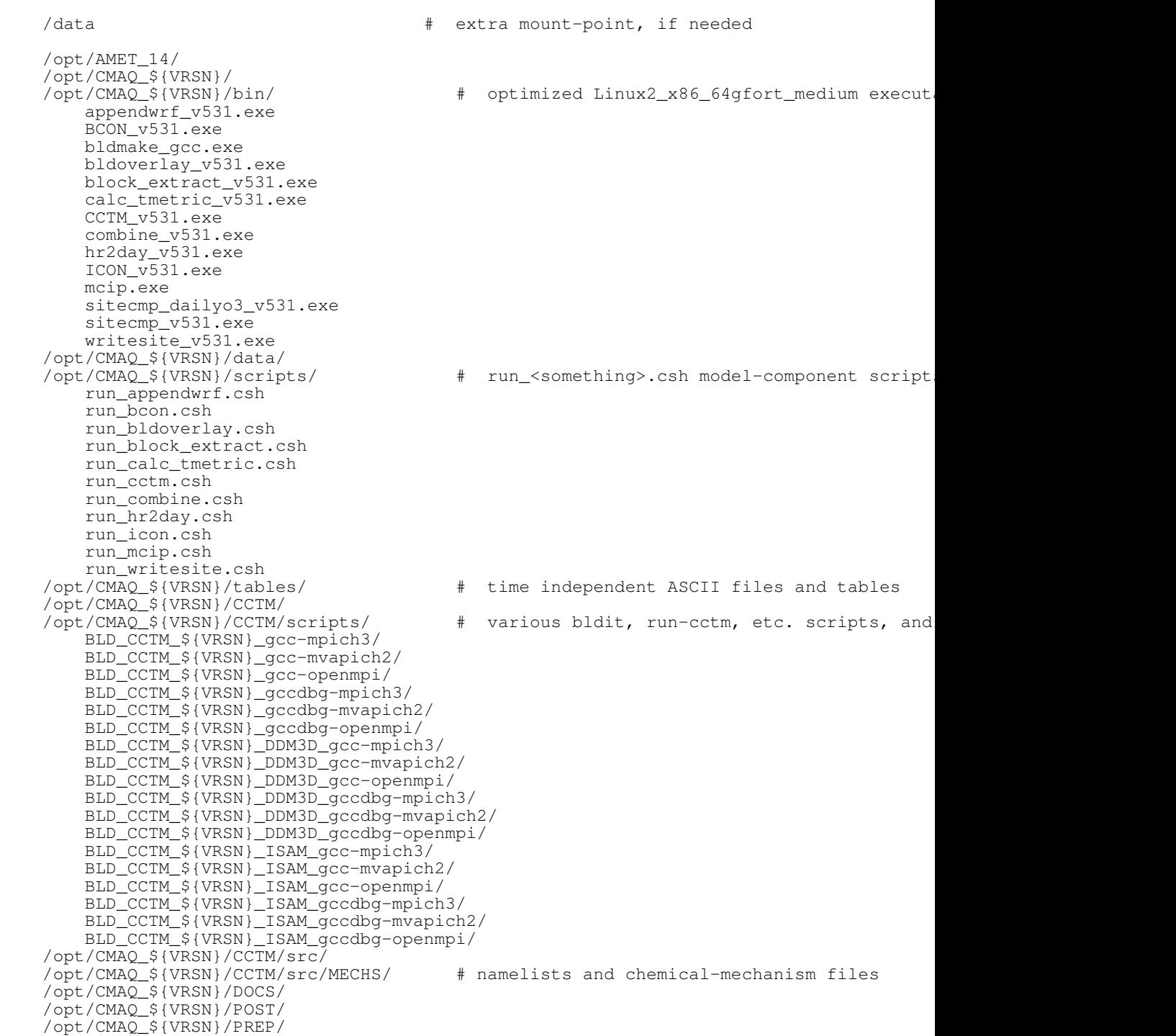

```
 /opt/CMAQ_${VRSN}/UTIL/
     /opt/SMOKE/
    /opt/SMOKE/assigns/
        ASSIGNS.EDGAR.cmaq.cb05_soa.HEMI_108k
        ASSIGNS.nctox.cmaq.cb05_soa.us12-nc
    /opt/SMOKE/data/
     /opt/SMOKE/scripts/
     /opt/SMOKE/scripts/run/
        cntl_run.csh
        qa_run.csh
        smk_run.csh
     /opt/SMOKE/src/
     /opt/SMOKE/Linux2_x86_64gfort_medium/
    /opt/SMOKE/Linux2_x86_64gfort_mediumdbg/
    /opt/AMET_v14/
 /opt/AMET_v14/R_analysis_code
 /opt/AMET_v14/R_analysis_code/batch_scripts
    /opt/AMET_v14/R_db_code
    /opt/AMET_v14/bin
 /opt/AMET_v14/configure
 /opt/AMET_v14/docs
    /opt/AMET_v14/model_data
     /opt/AMET_v14/model_data/AQ
 /opt/AMET_v14/model_data/MET
 /opt/AMET_v14/model_data/MET/metExample_wrf
    /opt/AMET_v14/obs
 /opt/AMET_v14/obs/AQ
 /opt/AMET_v14/obs/MET
 /opt/AMET_v14/output
     /opt/AMET_v14/scripts_analysis
    /opt/AMET_v14/scripts_db
    /opt/ioapi-3.2/
     /opt/ioapi-3.2/ioapi/
 /opt/ioapi-3.2/m3tools/
 /opt/ioapi-3.2/Linux2_x86_64gfort_medium/
    /opt/ioapi-3.2/Linux2_x86_64gfort_mediumdbg/
     /opt/bin/
         findent
        panoply
        pave
         verdi.sh
        wfindent
```
#### Back to *[Contents](#page-0-1)*

## <span id="page-24-0"></span>**APPENDIX 2: Building additional (e.g., CMAQ CCTM) executables**

As noted above, environment variable SINGULARITYENV\_EXEC can also be used to override the executable for the modeling component that you are running. **NOTE that you will need to build such executables using the compilers and libraries on the container; otherwise, you will aalmost certainly encounter shared-library problems.** *Gee, thanks, Ulrich Drepper!* **First,** you will probably need to copy a source-directory from the container to an area on the host machine, using the *singularity-shell.csh* command. It is recommended that this area be under your home directory, so that host-machine and singularity-container paths to the executable will be the same. Here is a sample of how you might do this, assuming you want to build a CMAQ-5.3.2-DDM-mpich3 CCTM executable under directory :

- ♦ On the host, do *mkdir -p \$HOME/mystuff/* (if you don't have that directory already)
- ♦ On the host, do *singularity-shell.csh* or *singularity-term.csh*

- ◆ On the container, do *cd /opt/CMAQ\_532/CCTM/scripts/* to get to the directory holding the container's appropriate build-directory
- On the container, do *cp -r BLD\_CCTM\_532\_DDM3D\_gcc-mpich3/* ♦ *\$HOME/mystuff/*
- On the host, modify the codes in ♦ *\$HOME/mystuff/BLD\_CCTM\_532\_DDM3D\_gcc-mpich3/* as you desire.
- On the container, do *cd* ♦ *\$HOME/mystuff/BLD\_CCTM\_532\_DDM3D\_gcc-mpich3/* then *make*. This will build the
- $\bullet$  In your host's cmaq\_ddm.mpich.csh script, add the command

```
setenv SINGULARITYENV_EXEC
       $HOME/mystuff/BLD_CCTM_532_DDM3D_gcc-mpich3/CCTM_v532_DDM3D.exe
♦ Run your new script.
```
Copyright © 2020 Carlie J. Coats, Jr., and University of North Carolina Institute for the Environment

This work is licensed under a [Creative Commons Attribution-ShareAlike 4.0 International License](http://creativecommons.org/licenses/by-sa/4.0/).

Send comments to

[Carlie J. Coats, Jr.](mailto:cjcoats@email.unc.edu) [cjcoats@email.unc.edu](mailto:cjcoats@email.unc.edu)